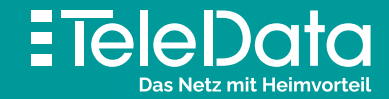

# Installationsanleitung

für **TeleData FIBER** Produkte mit Internet & Telefon

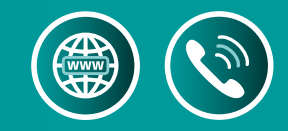

### Glasfaser-Kabel an **A Gf-TA Dose** anschließen

Zuerst schließen Sie das Glasfaserkabel in der Buchse OPTICAL **Au an. Gefahrenhinweise beachten!** Dazu auf der ONT-Vorderseite 1.1 + 1.2 die Schutzkappe abziehen. Danach am Glasfaserkabel die transparente Schutzkappe

#### Glasfaser-Kabel an **B Gf-AP** anschließen

Zuerst schließen Sie das Glasfaserkabel in der Buchse OPTICAL **Au** an. Gefahrenhinweise beachten!

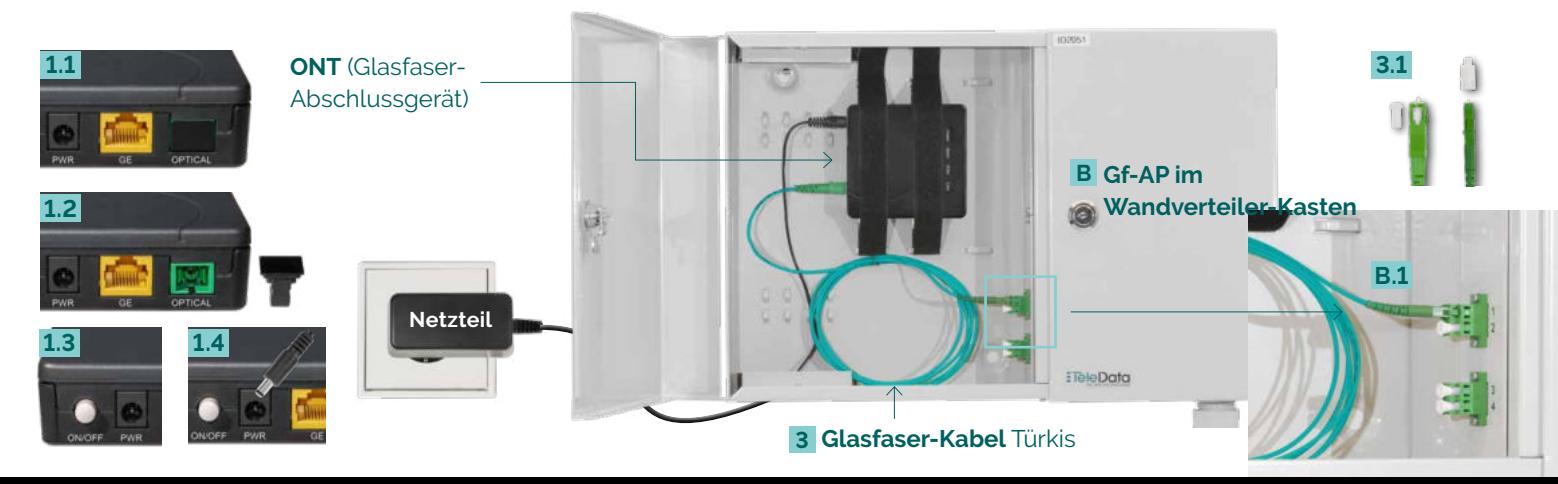

Dazu auf der **ONT**-Vorderseite **1.1** + **1.2** die Schutzkappe abziehen. Danach am **Glasfaserkabel** die trans parente Schutzkappe abnehmen **3.1** und den breiten Stecker einstecken. Nun am schmalen Glasfaserkabel-Stecker die weiße Schutzkappe entfernen und am Gf-AP **B.1** in Buchse [1] einstecken. Den ONT einhängen, befestigen und an Buchse [PWR] **1.4** über das Netzteil mit Strom versorgen und einschalten. **HINWEIS:** Knopf ON/OFF **1.3** muss jetzt gedrückt werden [ON].

**B Gf-AP im Wandverteiler-Kasten**  Bei einem **Einfamilienhaus** hängt der Kasten in der Regel im Hausanschluss-Raum. Im verschlossenen rechten Flügel befindet sich der "Glasfaser-Abschlusspunkt". Links wird später der ONT eingehängt.

#### **A Gf-TA Dose**

In einem **Mehrfamilienhaus** befindet sich die "Glasfaser-Teilnehmeranschluss"-Dose in den jeweiligen Wohneinheiten.

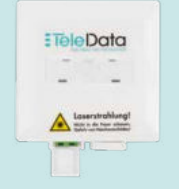

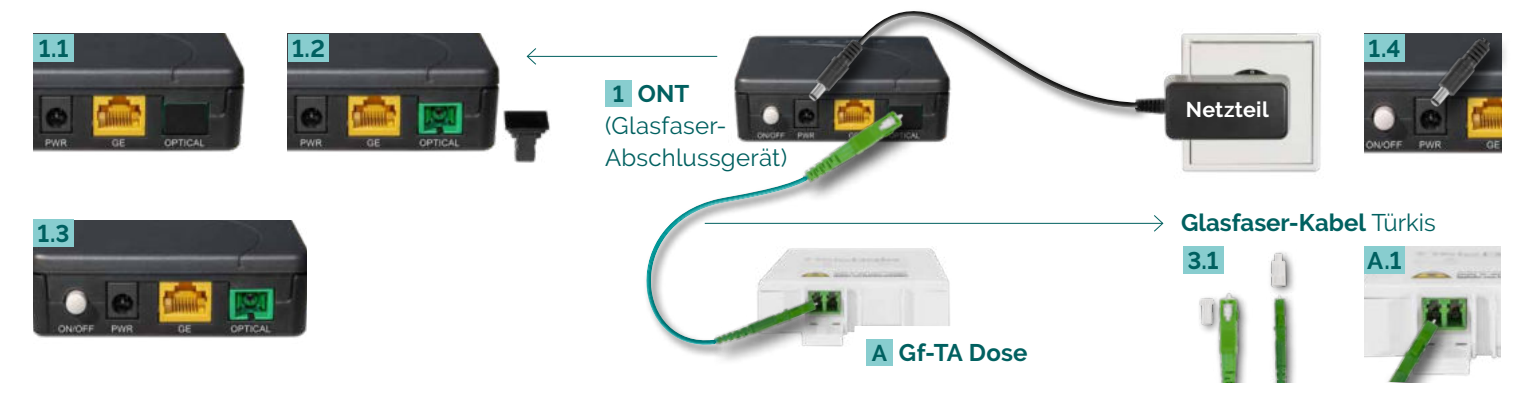

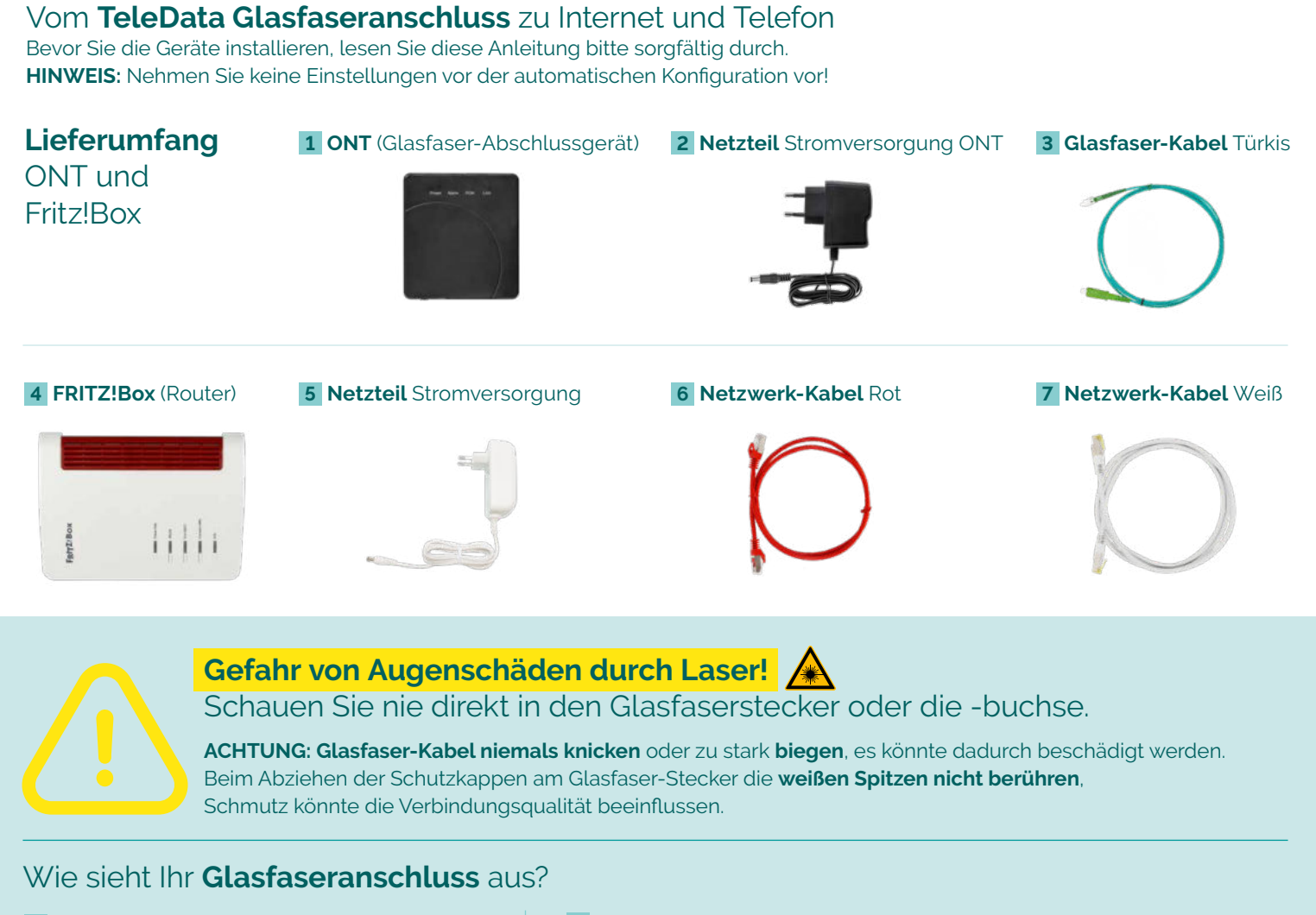

**HINWEIS:** Dieser Flügel lässt sich auch mit einem Geldstück öffnen.

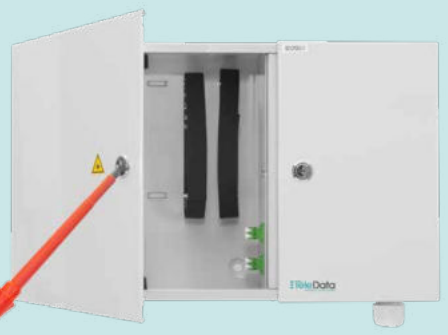

**oder**

abnehmen **3.1** und den breiten Stecker einstecken. Nun am schmalen Glasfaserkabel-Stecker die weiße Schutzkappe entfernen und an der Gf-TA Dose **A.1** auf der linken Buchse anschließen. Den ONT nun über das **Netzteil** an Buchse [PWR] **1.4** mit Strom versorgen und einschalten.

**HINWEIS:** Knopf ON/OFF **1.3** muss jetzt gedrückt werden [ON].

## **ONT** mit **FRITZ!Box** verbinden

#### FRITZ!Box mit **Analog-Telefon verbinden**

Schließen Sie Ihr **Analog-Telefon E** mit Ihrem **Telefonkabel 8** an. Es gibt **zwei Buchsen-Varianten: FON seit lich 4.5** für TAE Telefon-Stecker und **FON hinten 4.6** für RJ11 Telefon-Stecker.

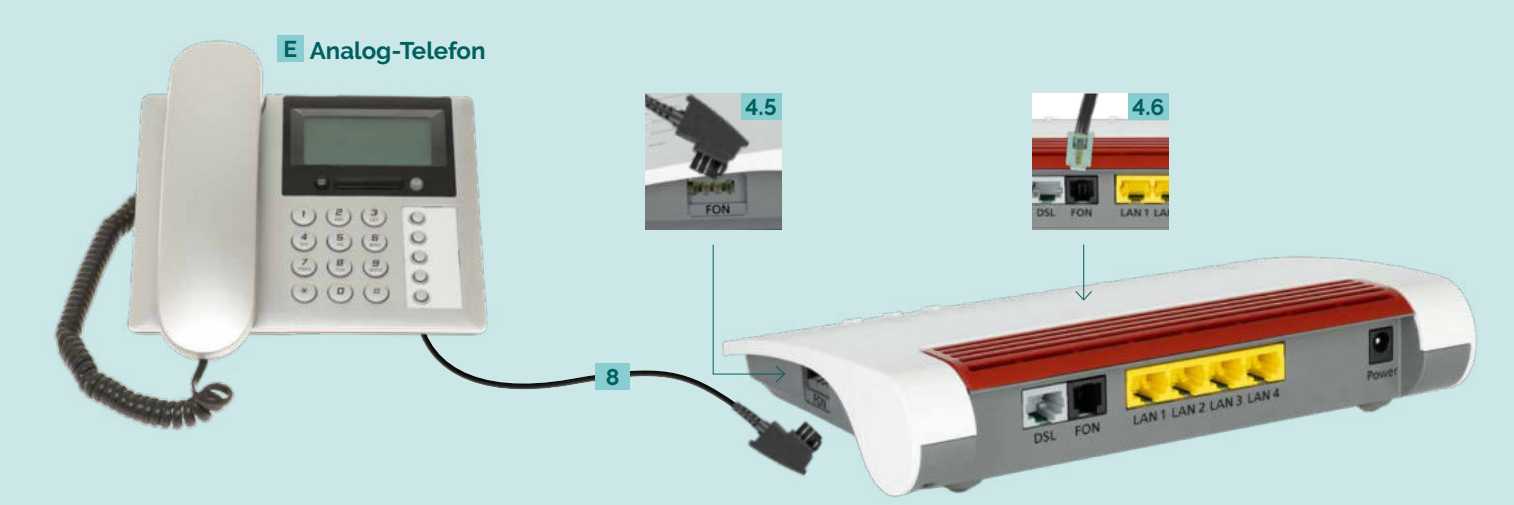

#### FRITZ!Box mit **Schnurlos-Telefon (DECT) verbinden**

#### **LED-Zustandsanzeige** der FRITZ!Box

Wählen Sie in Ihrem **Telefon-Menü** den **Anmeldemodus**: Geben Sie im Telefon die PIN der FRITZ!Box ein, der

voreingestellte Wert ist [0000].

Drücken Sie nun an der FRITZ!Box die **Connect/WPS-Taste 4.7** für ca. 10 Sekunden bis die LED blinkt. Ihr Telefon wird jetzt angemeldet. Die Zuordnung: Telefon zu Rufnummer erfolgt über die Konfigurations-Oberfläche. Die FRITZ!Box unterstützt per DECT-Funk gleichzeitig bis zu sechs **Schnurlos-Telefone F** .

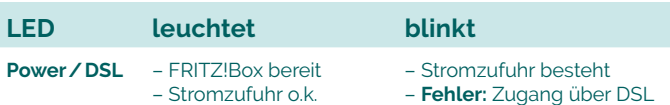

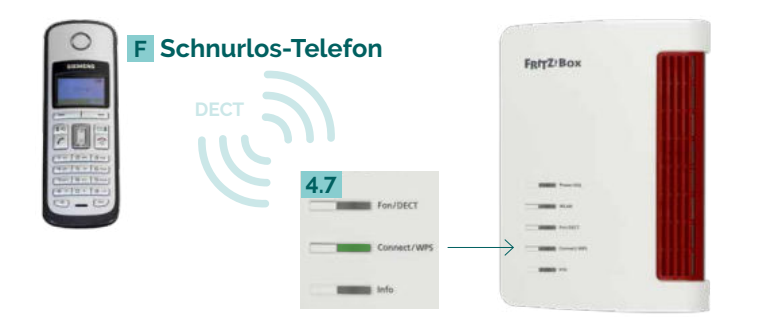

# **LED-Zustandsanzeige des ONT Glossar und Hilfe**

Verbinden Sie den ONT 1.5 am gelben Steckplatz [GE] über das rote Netzwerkabel mit der FRITZ!Box 4.1 in Buchse [LAN1]. Stecken Sie den Netzteil-Stecker in die Buchse [Power] **4.2** ein und verbinden somit die FRITZ!Box mit dem Stromnetz. **HINWEIS: ONT und FRITZ!Box** beginnen nach erfolgtem Anschluss mit der **auto matischen Konfiguration,** was bis zu **15 Minuten dauern** kann. Falls Sie Einstellungen vor der automatischen Konfiguration vorgenommen haben, setzen Sie die FRITZ!Box auf die Werkseinstellung zurück.

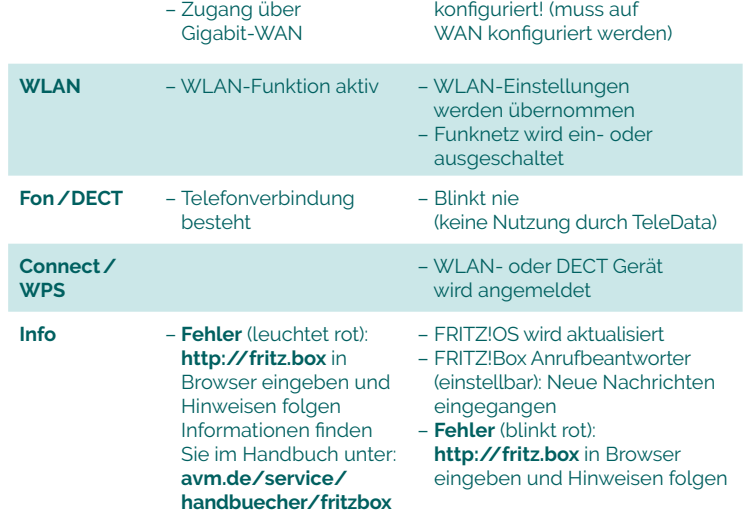

Verbinden Sie die FRITZ!Box über das weiße **Netz werkkabel 7** auf **Port [LAN 2–4] 4.4** mit Ihrem Computer **D** auf dem Netzwerkeingang D.1

**TeleData** Privatkunden Telefon: 0800 5007 100 (kostenfrei), +49 (0) 7541 5007 100 service@teledata.de

ETeleData

**(Typ ohne TV Ausgang) CONT** (Optical Network Termination) wandelt Lichtsignal in elektrisches Signal **Gf-TA** Wohnungsnetzabschluss im Mehrfamilienhaus **Gf-AP** Netzabschluss Außenkabel (Liniennetz); Übergang zum Hausverteilnetz **LAN** Kabelgebundenes Netzwerk; Anbindung Netzwerkgeräte an FRITZ!Box **WLAN** Drahtloses Netzwerk; Anbindung Netzwerkgeräte an FRITZ!Box **DECT** Funkstandard für kabellose Telefone **WPS** Standard zum einfachen Aufbau eines verschlüsselten WLAN-Netzwerkes **WAN** Netzwerk erstreckt sich über sehr großen geografischen Bereich

- Data Service aktieren
- **3**  nanschluss ON/OFF-Schalter und LAN-Anschluss prüfen

#### FRITZ!Box mit **Computer verbinden: über WLAN über Kabel (LAN)**

Die meisten aktuellen WLAN-fähigen **Endgeräte C** wie Computer, Laptop, Netbook, Tablet, Smartphone, u.v.m. können mit der FRITZ!Box verbunden werden. Dazu schalten Sie am Computer das WLAN ein und lassen nach WLAN-Netzen in Ihrer Nähe suchen. Wählen Sie Ihr WLAN Netz (SSID) laut TeleData-Zugangsdatenschreiben aus und tippen Sie den **WLAN-Netzwerkschlüssel 4.3** von der FRITZ!Box-Unterseite ein. Der Computer verbindet sich mit dem WLAN und speichert die Verbindung.

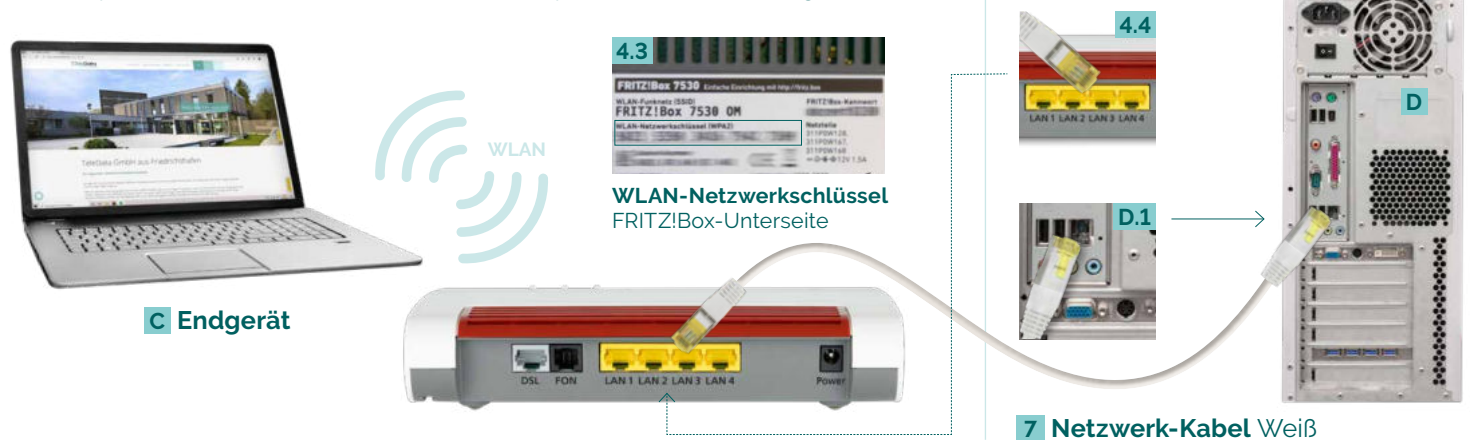

#### **TeleData GmbH**

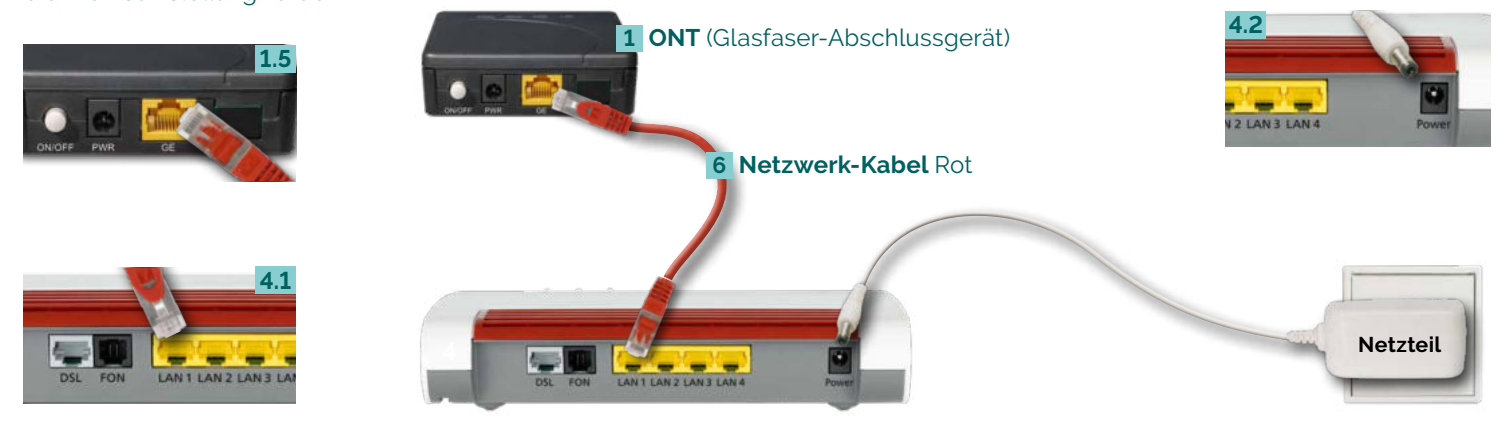

Kornblumenstraße 7 88046 Friedrichshafen

**www.teledata.de**

**TeleData** Geschäftskunden Telefon: 0800 5007 200 (kostenfrei), +49 (0) 7541 5007 200 vertrieb@teledata.de

**Bei Fehlfunktionen,** welche sich anhand der "LED-ZUSTANDSANZEIGE" nicht lösen lassen, kontaktieren Sie den TeleData Service (Kontakt siehe unten).

Mögliche **FRITZ!Box Funktionen und Konfigurationsanleitungen** erhalten Sie im Handbuch bei AVM (E-Mail-Support online unter avm.de/service).

#### **Fehler:**

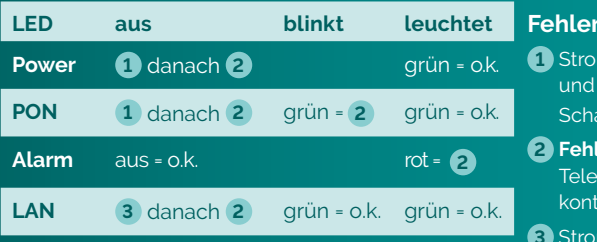

#### **rbehebung** nanschluss

ON/OFFalter prüfen